**How to connect scanner using USB Wireless Dongle:**

1. Power the scanner by pressing the button 2. Insert the USB Dongle in a USB port on the computer 3.Wait 30 seconds for devices to pair automatically and you are ready to go.

## **How to connect scanner via Bluetooth to mobile phone, tablet or other Bluetooth devices:**

. Hold scanner button pressed for 8 seconds or longer. The light at the back of the scanner will start flashing blue.

At any point if you wish to exit setup mode double tap the button on the scanner

2.When scanner light is flashing blue you can connect it to your mobile device. On your mobile/tablet go to Bluetooth devices,search for "ScanAvanger HID" and click PAIR

3. You are readyto go. Remember you can turn ON/OFF your mobile phone/tab keyboard by double tapping the scanner button.

**To test, open a word document or notes and try scanning a normal barcode (not a configuration barcode from the user guide)**

**Scanner type** CCD **Red Light LED 525 ±10nm Light source 32-bit CPU 2500 Resolution 3mil Resolution 300 scans/s Decoding speed 30mm-700mm Depth of field Manual, Continuous, Auto Sense Scan mode ±60˚, Roll: ±30˚, Skew: ±60˚ Scan angle ≥20% Print contrast 2.4GHz = 150meters, Bluetooth Wireless 30meters (open distance) distance 16Mb (over 100,000 Product codes) Storage 2200 mAh Battery capacity Approx. 3 hours Charging time ≥16 hours Continuous USB,Wireless 2.4G,Wireless Communication Bluetooth 4.2 DC 5V@130mA (work) Power supply 0˚ C to 50˚C Operating temp -30˚C to 60˚C Storage 5% to 95% (non-condensing) Humidity 1.5mCE, Drop Height FCC, RoHS Certificate working time**

Led & Buzzer

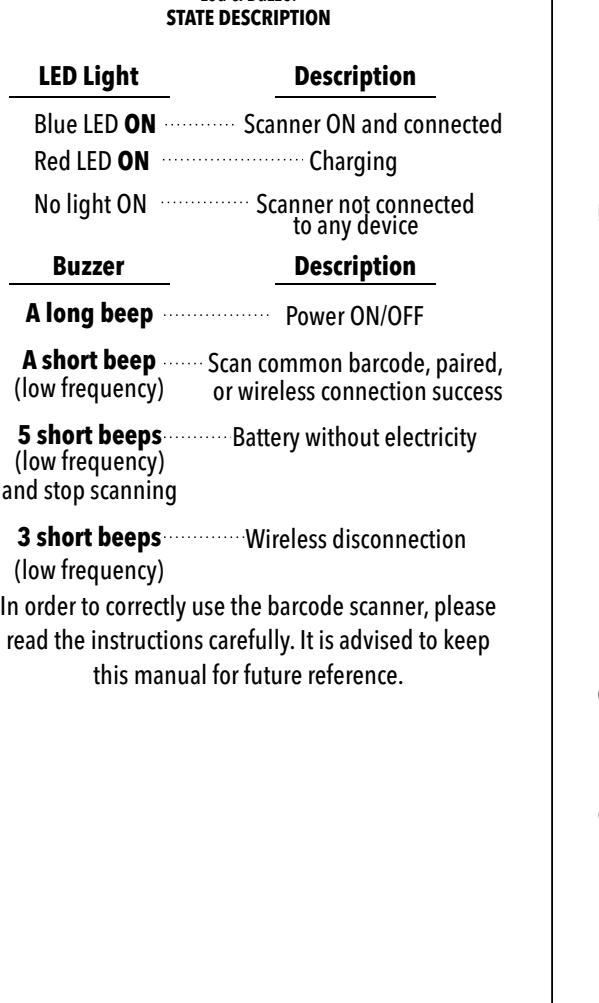

Wireless Barcode Scanner **Quick Start Guide**

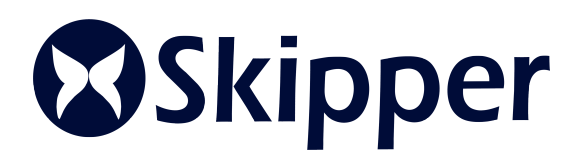

THE AROVE ONLY RESETS WIRELESS PARAMETERS IF YOUWISH TO FULLY RESET THE SCANNER TO FACTORY SETTINGS please email helpdesk to receive details on how to do this. It takes only 20 seconds to reset.

A: Select if you wish to hide characters from the front or back of the barcode: This product supports hiding multiple characters. We have included hiding up to 4 characters. If you wish to hide more please contact u

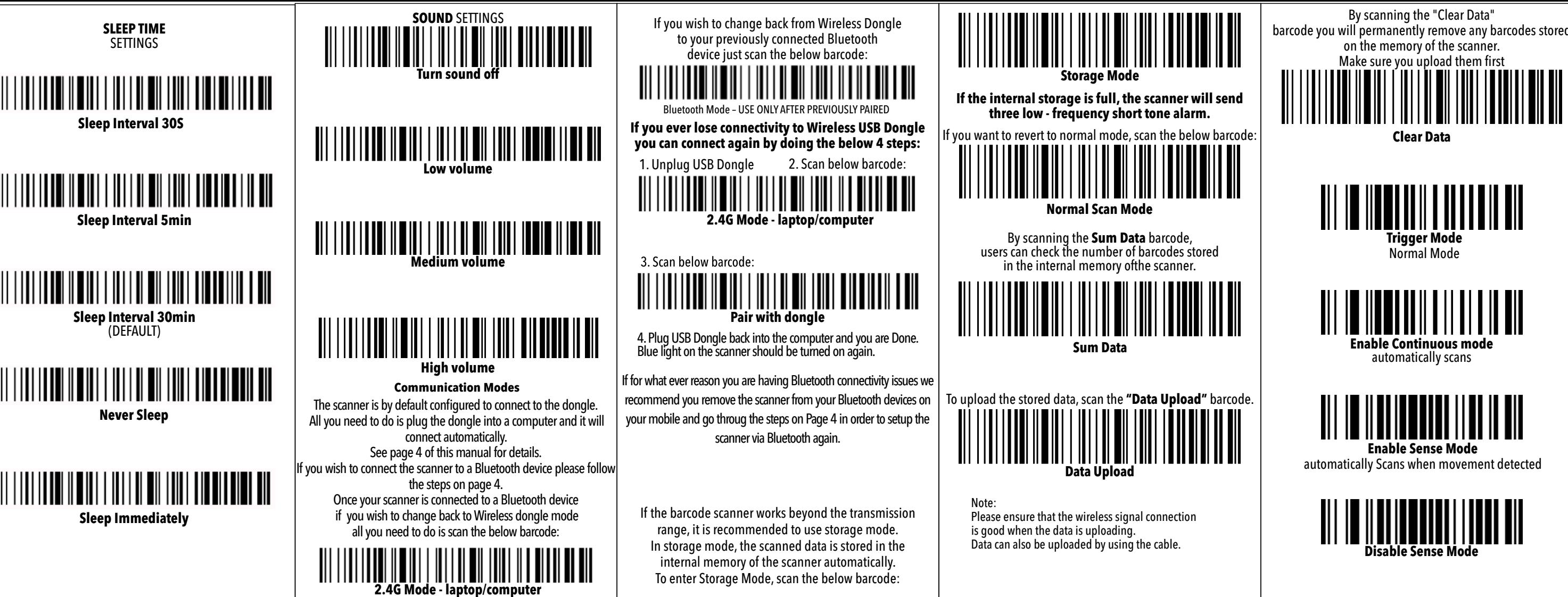

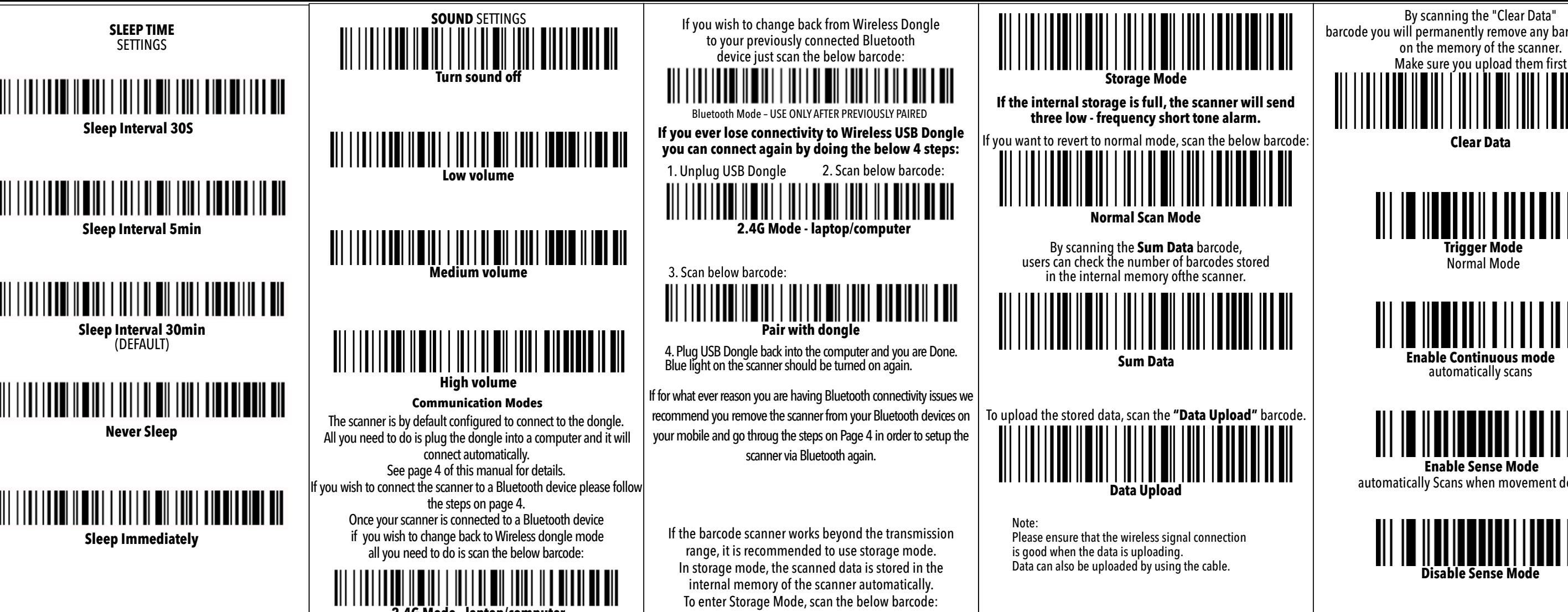

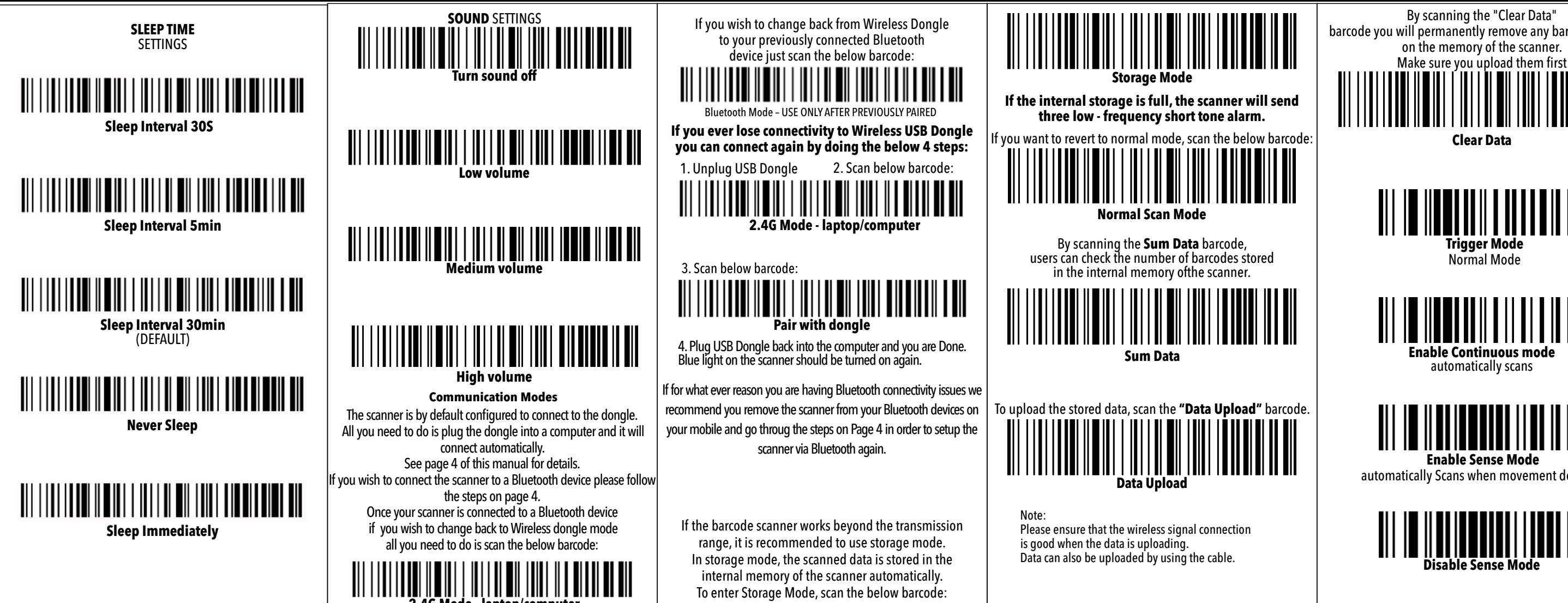

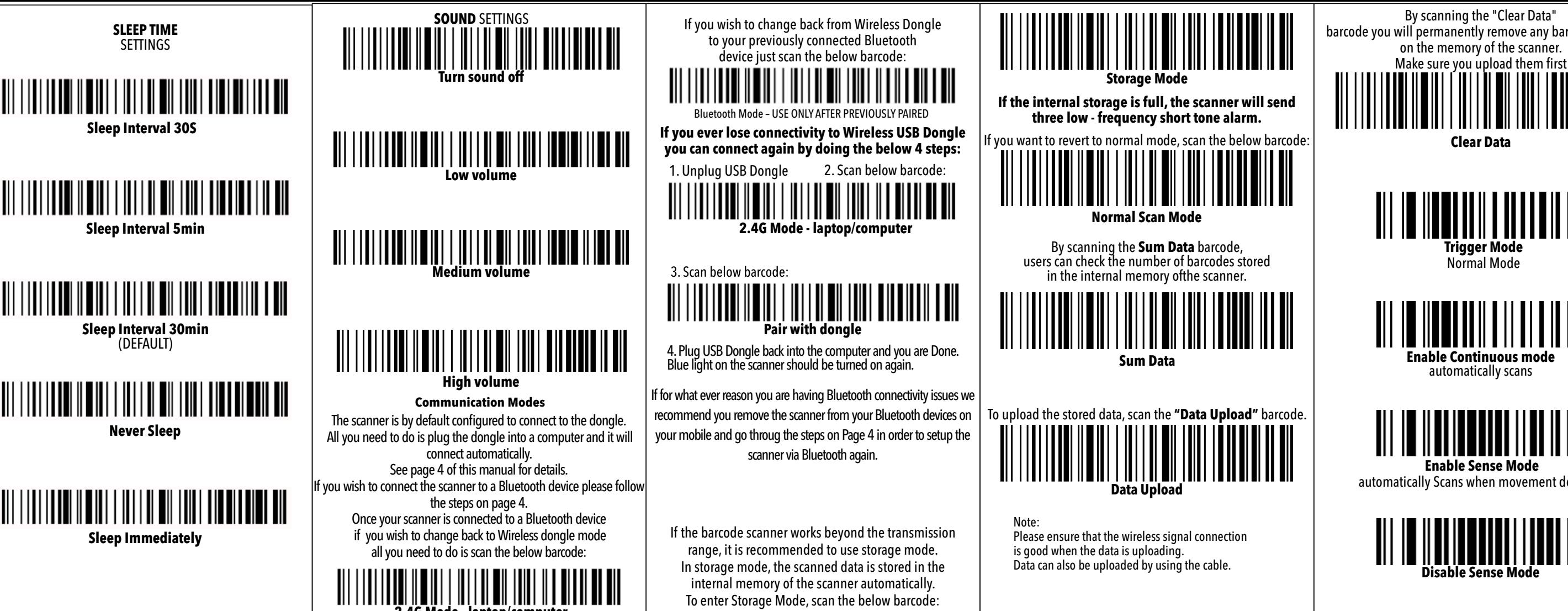

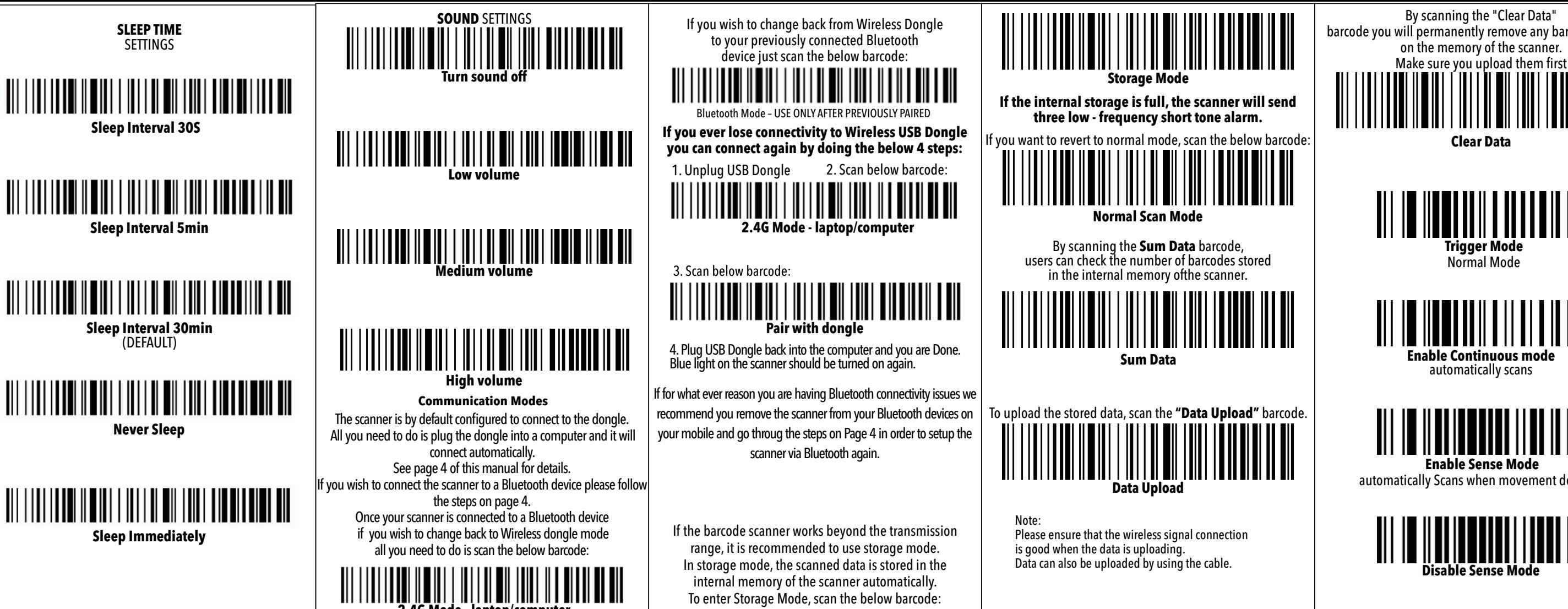

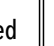

If at any stage you accidentally scan configuration coder and the scanner stops working, please scan the below **"Restore Wireless Parameters"**code in order to reset all wireless configuration to default set $\epsilon$ 

## **Case Sensitivity Settings**

See below options to change all letter cases of the scanned barcode to uppercase or lowercase

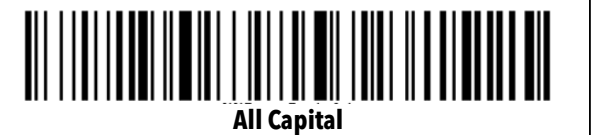

**All lowercase**

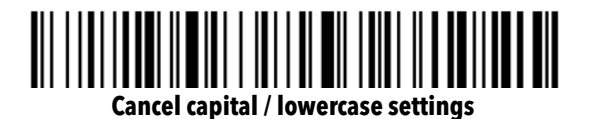

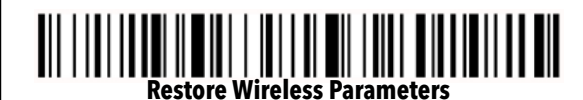

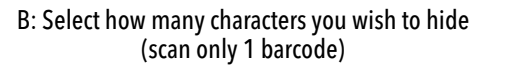

You are done. Scan your barcode to test it out.

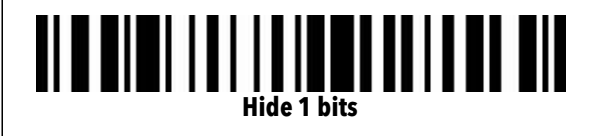

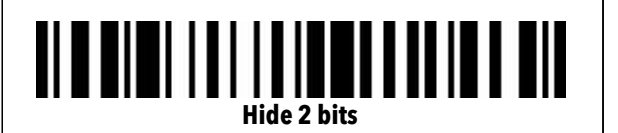

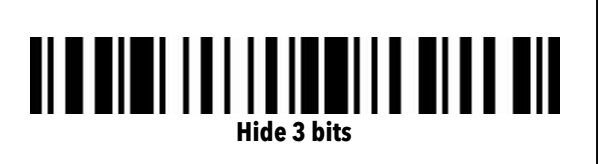

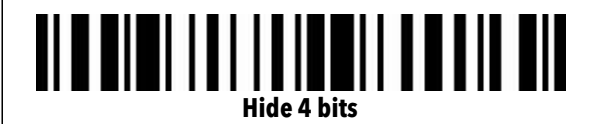

## **Hidden Character Settings**

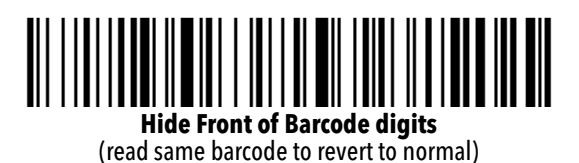

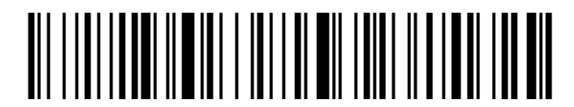

**Hide Back of Barcode digits** (read same barcode to revert to normal) SkipperPos.com

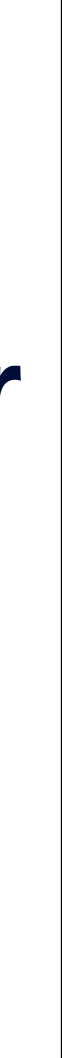